# LES SERVICES SOCLES DU SÉGUR DE LA SANTÉ - PAS À PAS

**MLM 12.4** 

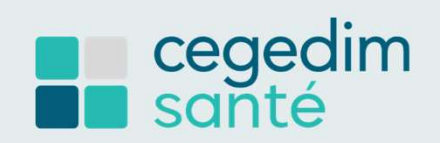

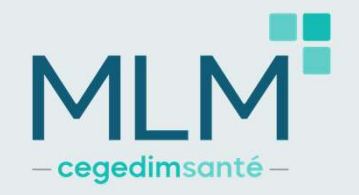

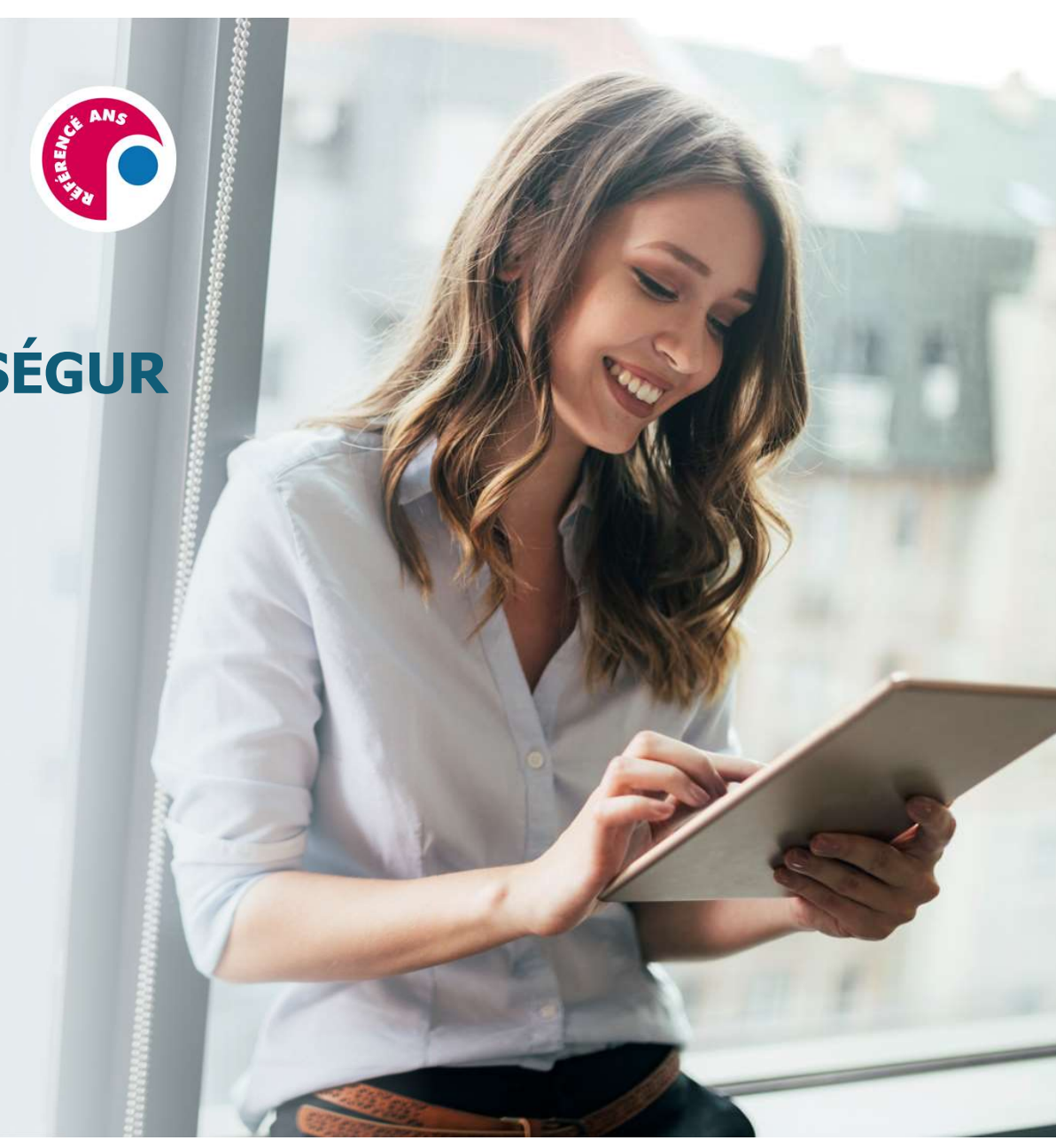

Sommaire 1 IDENTITÉ NATIONALE DE SANTÉ (INS) PAGE 3 À 8

> DOSSIER MÉDICAL PARTAGÉ (DMP) PAGE 9 À 14 2

VOLET DE SYNTHÈSE MÉDICALE (VSM) PAGE 15 A 19

4

3

1

MSS PRO ET CITOYENNE PAGE 20 À 27

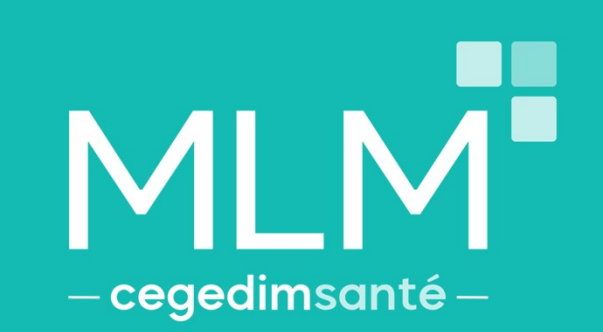

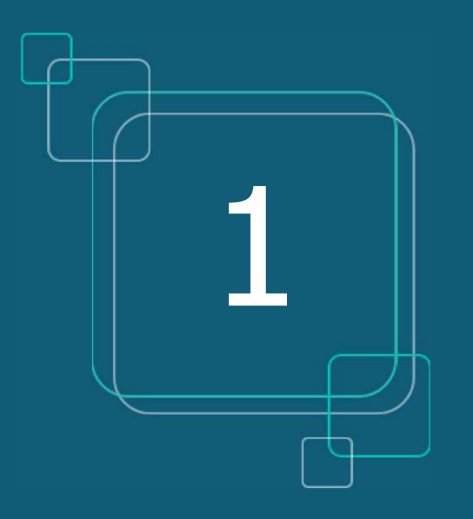

# **IDENTITÉ NATIONALE DE SANTÉ (INS)**

# IDENTITÉ NATIONALE DE SANTE (INS)

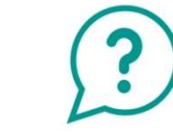

- Oue signifie INS ?
	- **Identité Nationale de Santé**
- L'INS est le point de départ du Ségur, car il est indispensable pour alimenter le DMP
- L'INS permet d'identifier formellement un patient
- L'INS du patient doit être qualifiée une seule fois par chaque professionnel de santé\*
- cegedimsanté Identité Nationale Les avantages
- $\triangleright$  Eviter les fraudes à la carte vitale et les erreurs en cas d'homonymes
- Communiquer avec un confrère via la MSS en sécurisant l'identité de mon patient
- Communiquer avec son patient via la messagerie citoyenne
- Récupérer l'INS de patients via des courriers contenant l'INS qualifiée

Le CNOM (Conseil National de l'Ordre des Médecins) a estimé qu'il n'était pas contraire à la déontologie médicale pour un médecin de demander une pièce d'identité.

Il n'est pas nécessaire de renouveler ces actions (vérification de la pièce justificative et appel au téléservice INSi) à chaque venue du patient : une seule fois suffit

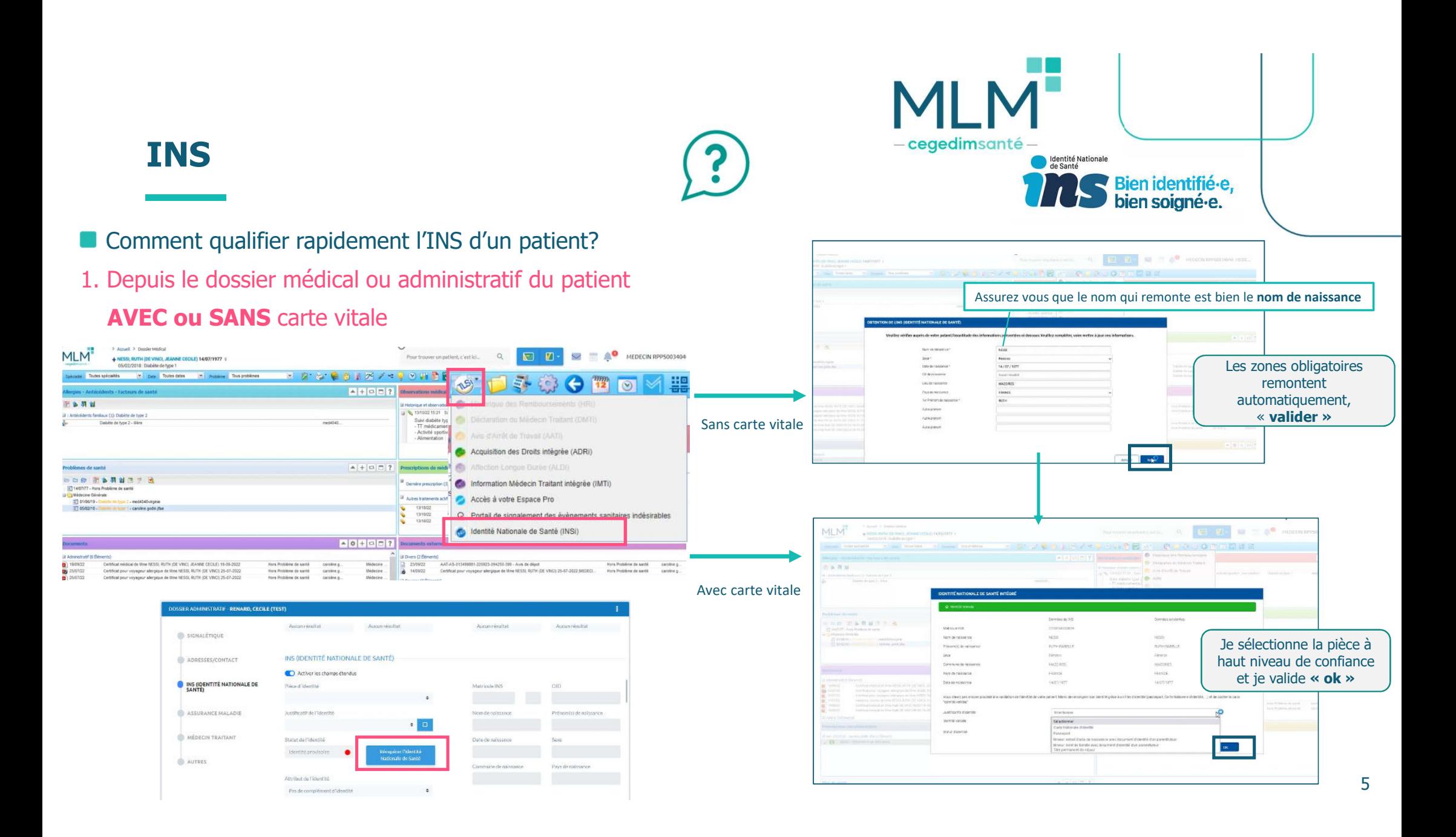

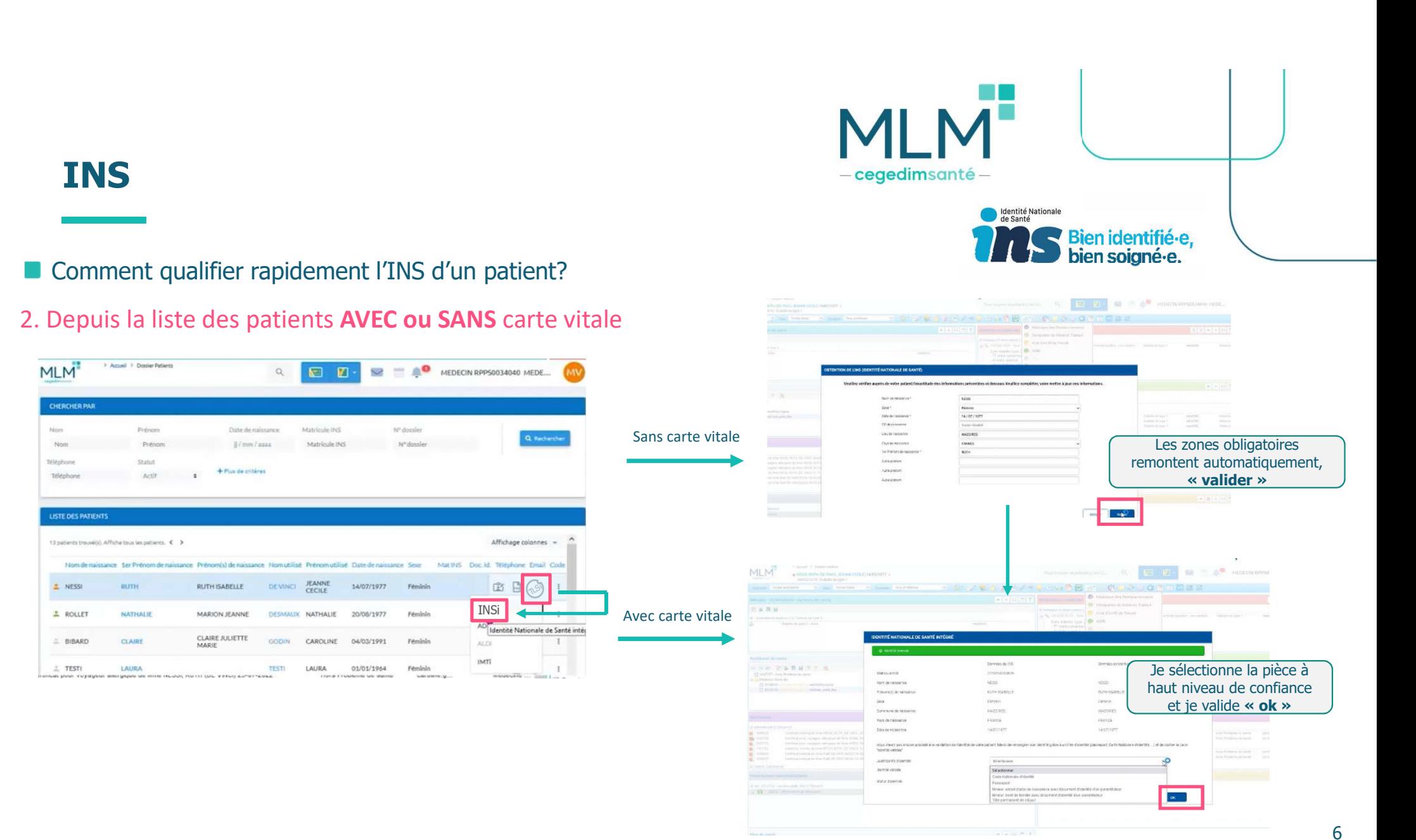

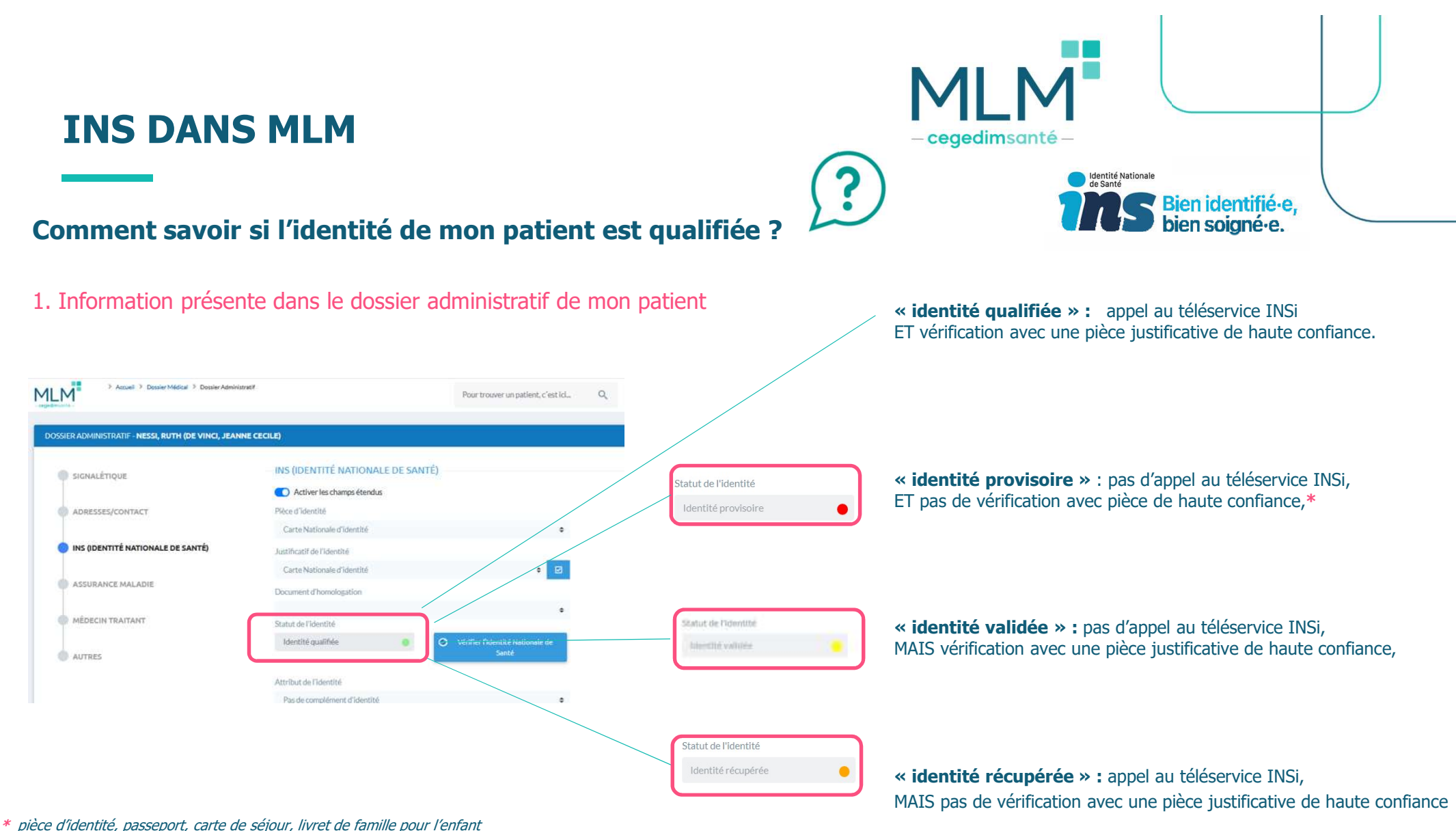

<sup>7</sup>

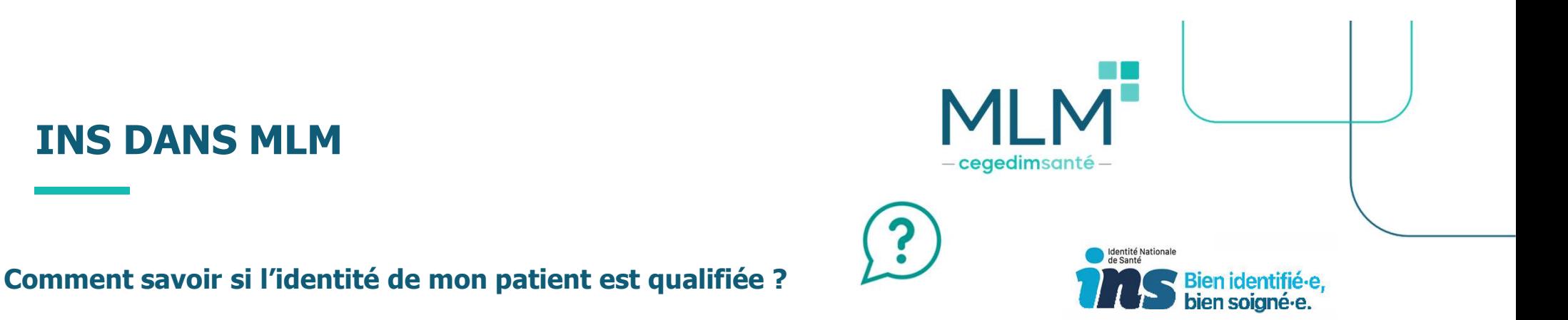

2. Information présente selon la couleur de l'onglet « DMP » dans son dossier médical

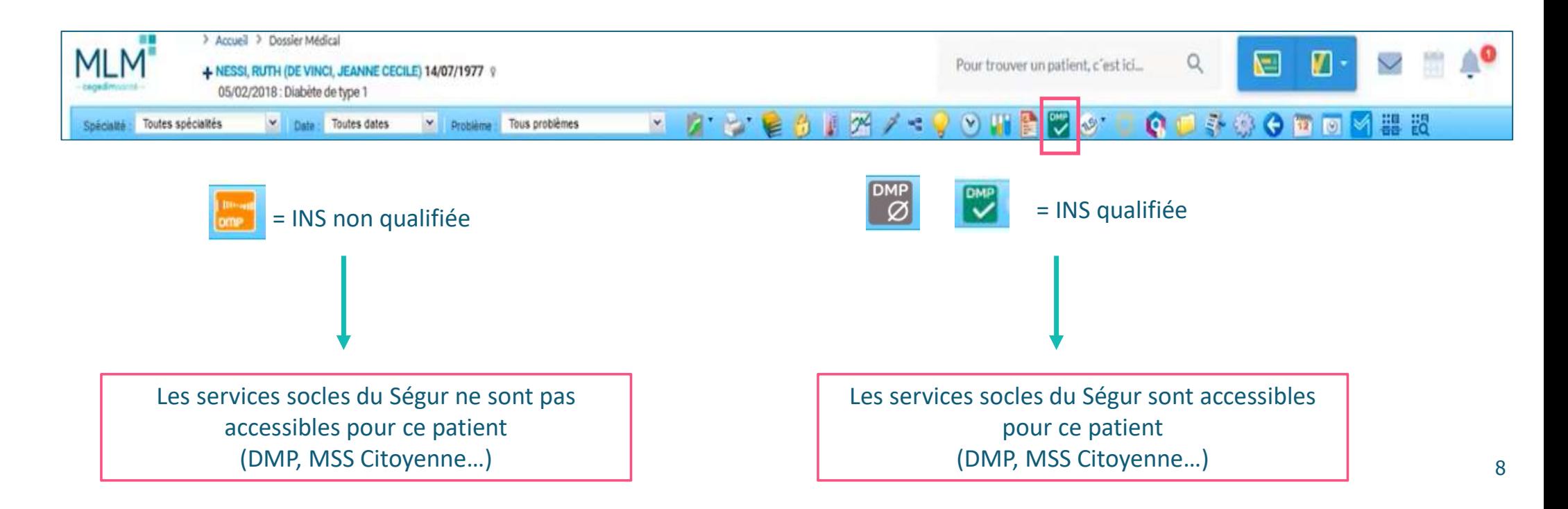

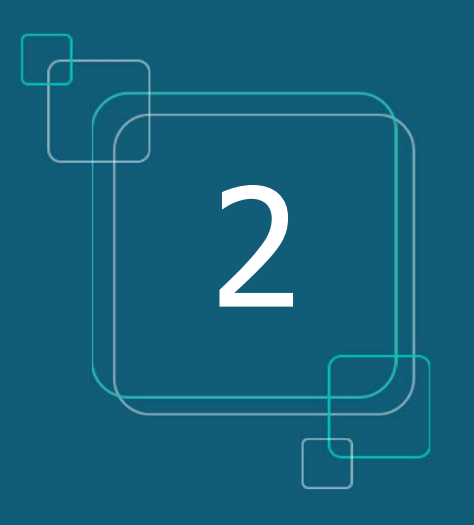

# **DOSSIER MÉDICAL PARTAGÉ (DMP)**

# — **cegedim**santé –

# LE DOSSIER MÉDICAL PARTAGÉ (DMP)

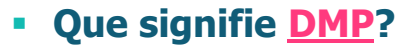

- **Dossier Médical Partagé**
- 
- A quoi cela sert ? Centraliser toutes les informations médicales pertinentes concernant ce patient (ex : VSM, compte-rendu hospitalisation, carnet de vaccination, ordonnances…)

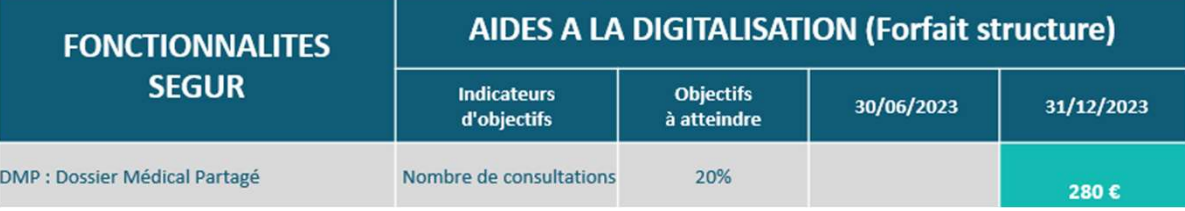

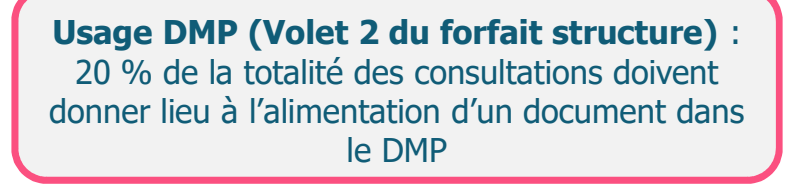

治

### Les avantages :

- $\triangleright$  Le patient a accès à ses données de santé, depuis « Mon Espace Santé » (ex : s'il perd son ordonnance, il va sur son espace santé pour la récupérer)
- Documents accessibles par tous les professionnels de santé qui consulteront ce patient durant son parcours de soin (patient en vacances loin de chez lui, patient allant aux urgences…)
- Partage d'informations sécurisé entre professionnels de santé et patients, selon les droits définis par ces derniers
- Fiabilité de l'historique de santé du patient, qui permet une meilleure prise en charge
- A noter que tout document peut ne pas être disponible au partage pour le patient et/ou les autres Professionnels de santé qui consulteraient le DMP du patient.

# DOSSIER MÉDICAL PARTAGÉ

Activer l'envoi automatique des documents de santé vers le DMP des patients, au moment de leur validation

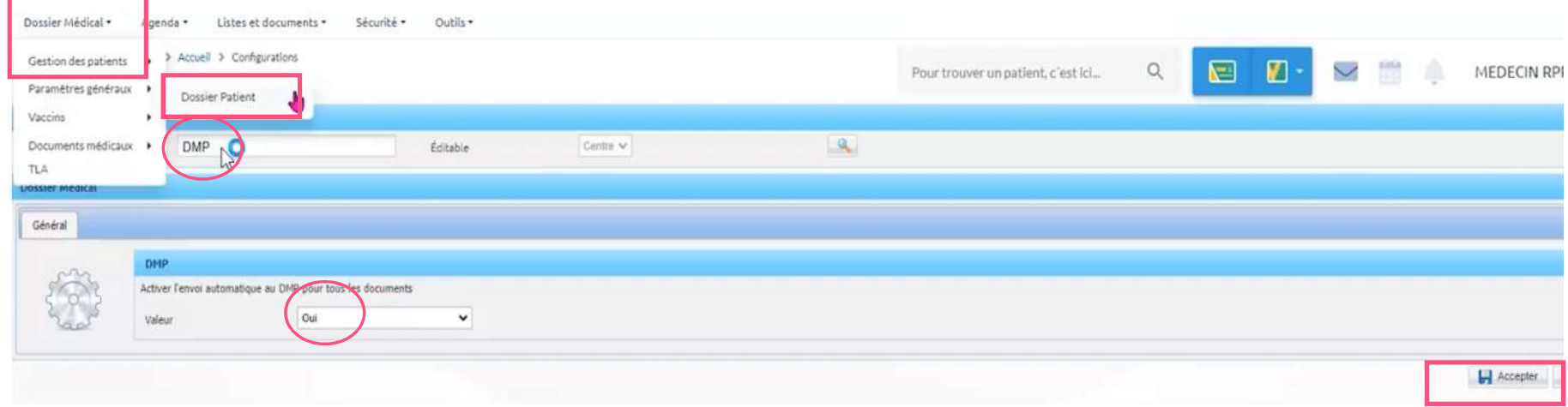

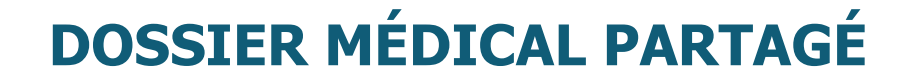

#### Envoyer un document en cours d'édition dans le DMP du patient

![](_page_11_Picture_2.jpeg)

HJ E

MI

- cegedimsanté -

![](_page_11_Figure_3.jpeg)

![](_page_11_Picture_4.jpeg)

![](_page_12_Picture_0.jpeg)

![](_page_13_Picture_0.jpeg)

![](_page_13_Figure_1.jpeg)

## Consulter le DMP du patient

#### Cliquer sur l'icône DMP dans le dossier médical du patient, afin d'accéder à son DMP

![](_page_13_Picture_20.jpeg)

![](_page_14_Figure_0.jpeg)

# **VOLET DE SYNTHÈSE MÉDICALE (VSM)**

![](_page_15_Picture_0.jpeg)

# VOLET DE SYNTHÈSE MÉDICALE (VSM)

![](_page_15_Picture_2.jpeg)

#### **Que signifie VSM**

- Volet de Synthèse Médicale
- Véritable condensé actualisé de l'état de santé du patient rédigé par le médecin traitant, c'est un élément clé à pousser systématiquement dans le DMP.

![](_page_15_Picture_145.jpeg)

#### **II** Il contient les informations médicales existantes dans le dossier du patient de MLM :

- $\rightarrow$  les antécédents personnels et familiaux, les allergies
- $\rightarrow$  les problèmes en cours
- $\rightarrow$  les facteurs de risque
- $\rightarrow$  les habitus et modes de vie
- $\rightarrow$  les points de vigilance
- $\rightarrow$  les traitements de fond

Forfait élaboration initiale du VSM et dépôt sur le DMP des patients en ALD (médecin traitant) :

 $\rightarrow$  1 500 € si au moins 50% de la patientèle en ALD dispose d'un VSM dans son DMP

- $\rightarrow$  3 000  $\in$  si cette part atteint les 90%
- → Bonus de 20% si au moins le tiers de ces VSM sont structurés\*

## LE VSM

 $\mathbf{f}$ 

![](_page_16_Picture_37.jpeg)

## **Comment générer rapidement un VSM ?**

1. En cliquant sur l'onglet « volet de synthèse médicale » du dossier médical ou depuis l'alerte « rappel VSM »

![](_page_16_Picture_38.jpeg)

![](_page_16_Picture_39.jpeg)

![](_page_17_Picture_0.jpeg)

## LE VSM

## 2. Visualisation et partage du VSM dans le DMP

![](_page_17_Figure_3.jpeg)

## VSM - CAS CONCRETS

![](_page_18_Figure_1.jpeg)

**MLM** 

![](_page_19_Figure_0.jpeg)

## **MSS PRO ET MSS CITOYENNE**

## MSS PRO ET MSS CITOYENNE

#### Que signifie MSS

- **Messagerie Sécurisée de Santé**
- **MSS Pro : communiquer avec d'autres** Professionnels de santé
- MSS Citoyenne : communiquer avec vos patients

![](_page_20_Picture_110.jpeg)

Usage MSS Citoyenne : 5% des consultations doivent donner lieu à un échange par mail avec le patient

![](_page_20_Picture_7.jpeg)

![](_page_20_Picture_8.jpeg)

#### Les avantages :

- Dématérialisation des documents de santé
- Echanger des données médicales de manière totalement sécurisée
- Eviter la perte de documents par les patients ou les confrères
- Récupérer l'INS de patients via des courriers contenant l'INS qualifiée
- Enregistrer facilement le document reçu dans le bon dossier patient (si l'INS est qualifiée)
- $\triangleright$  Seul le médecin peut débuter une conversation avec son patient, et peut ensuite lui retirer la possibilité de lui envoyer des messages
- Adresse mail du patient automatiquement créée

![](_page_21_Picture_0.jpeg)

• Gratuit, messagerie sécurisée proposée par les Ordres de Santé, la seule qui répond à ce jour au cadre d'interopérabilité pour s'intégrer dans le logiciel MLM

POURQUOI MAILIZ ?

- Gain de temps : vous pouvez intégrer rapidement des documents reçus et en émettre, sans sortir de votre logiciel
- Création adresse Mailiz : https://mailiz.mssante.fr/  $\rightarrow$  cliquer sur « J'active mon compte »  $\rightarrow$  suivre les indications
- Paramétrer l'adresse Mailiz sur le logiciel : "paramétrages" → "utilisateurs" → double clic nom → renseigner mail dans "renseigner email mss"

![](_page_22_Picture_0.jpeg)

# MSS PRO - CRÉER UN CARNET D'ADRESSE

#### 1. Depuis l'accueil de MLM

![](_page_22_Figure_3.jpeg)

# MSS PRO - CRÉER UN CARNET D'ADRESSE

![](_page_23_Picture_1.jpeg)

### 2. Depuis un courrier en cours de création

![](_page_23_Figure_3.jpeg)

# **MSS PRO - ENVOI D'UN DOCUMENT**

![](_page_24_Picture_1.jpeg)

![](_page_24_Picture_2.jpeg)

## MSS CITOYENNE

![](_page_25_Figure_1.jpeg)

**MLM** 

![](_page_26_Picture_0.jpeg)

Retirer au patient la possibilité de répondre par mail sécurisé à son médecin

![](_page_26_Picture_2.jpeg)

**MLM** 

# Page web dédiée au Ségur dans MLM :

# santé

Pour participer à nos webinaires, n'hésitez pas à vous inscrire via les liens suivants :

- L'utilisation de l'INS dans MLM : Tous les mercredis du 24/05/2023 au 28/06/2023 de 13h30 à 14h : Je m'inscris

- Les services socles du Ségur et les objectifs du forfait structure 2023 : Tous les jeudis du 25/05/2023 au 29/06/2023 de 13h30 à 14h : Je m'inscris

Merci pour votre attention

## ÉQUIPE SÉGUR / MLM

![](_page_27_Picture_7.jpeg)

info-segursante@cegedim-sante.com

09 71 16 46 99

MLM<sup>®</sup>  $-$ cegedimsanté $-$